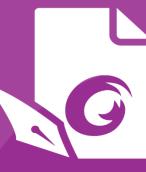

# Foxit PDF Editor Deployment and Configuration

For Windows

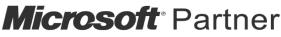

Gold Independent Software Vendor (ISV)

©Foxit Software Incorporated. All Rights Reserved.

© Foxit Software Incorporated. All Rights Reserved.

No part of this document can be reproduced, transferred, distributed or stored in any format without the prior written permission of Foxit.

Anti-Grain Geometry - Version 2.4

© Maxim Shemanarev (<u>http://www.antigrain.com</u>)

Portions of this product Copyright [2001-2021] Solid Documents

Permission to copy, use, modify, sell and distribute this software is granted provided this copyright notice appears in all copies. This software is provided "as is" without express or implied warranty, and with no claim as to its suitability for any purpose.

# Contents

| Contents                                                                                                    | 3        |
|----------------------------------------------------------------------------------------------------|----------|
| Introduction                                                                                                    | 4        |
| About Foxit PDF Editor                                                                                                    | 4        |
| Foxit PDF Editor Overview<br>Installing Foxit PDF Editor<br>Command-line Installation for EXE installers<br>Command-line Installation for MSI installers | 4<br>6   |
| Deployment and Configuration                                                                                                    | 11       |
| Using Group Policy                                                                                                    | 11       |
| What is Group Policy?<br>Personal Computer Setting<br>GPO Deployment (for Server)<br>GPO Items                                                           | 11<br>13 |
| Using Foxit Customization Wizard                                                                                                    |          |
| Get started                                                                                                    | 32       |
| Contact Us                                                                                                    |          |

# Introduction

This document is intended for administrators to deploy and configure Foxit PDF Editor in an enterprise environment. Please follow the instructions below for details.

# **About Foxit PDF Editor**

### **Foxit PDF Editor Overview**

Welcome to Foxit PDF Editor - Business Ready PDF! Award-winning Foxit PDF Editor provides the right features at the right price, allowing you to produce great looking PDF document and forms quickly, affordably, and securely. Foxit PDF Editor comes in two editions: *Foxit PDF Editor* to fit the small and medium sized businesses, and *Foxit PDF Editor PDF Editor Pro* to fit the large enterprises.

### **Installing Foxit PDF Editor**

#### System Requirements

#### **Operating Systems**

- Windows 10, 8, 7.
- Microsoft Office<sup>®</sup> 2010 or later version (required for some PDF creation features).
- Verified as Citrix Ready<sup>®</sup> with Citrix XenApp<sup>®</sup> 7.13.

#### **Recommended Minimum Hardware for Better Performance**

- 1.3 GHz or faster processor (x86 compatible).
- 512 MB RAM (Recommended: 1 GB RAM or greater).
- 2G of available hard drive space.
- 1024\*768 screen resolution.
- Supports 4K and other high-resolution displays.

#### How to Install

The installer format of Foxit PDF Editor can be EXE or MSI. Please download the installer to your computer, and then do the following (Take Foxit PDF Editor *Pro* for example):

For an EXE installer:

- 1. Double-click the EXE file, and you will see the setup wizard pop up.
- 2. Foxit PDF Editor is protected by copyright law, so in order to proceed, you must accept

the License Agreement. Check the **Agree with the License Agreement** box to continue.

- 3. (Optional) You can select or deselect the **Help improve user experience** option to turn on or off data collection. The collected data will be used to improve user experiences only. The setting for this option will not affect the following installation process.
- 4. You can click **Quick Install** to start the installation immediately with default settings, or click **Advanced Setting** and do the followings to customize your installation:
  - A) Click on the horizontal three-dot icon to change the installation directory.
  - B) (Optional) Choose a language you want to install from the **Language** box.
  - C) In the **Settings** tab, select the options you would like the setup to perform.
  - D) In the **Components** tab, select the options you want to install.
  - E) (Optional) Click **Back** to go back to the previous step.
  - F) Click **Install** to start the installation.
- 5. When the process is complete, a dialog box will notify the user that Foxit PDF Editor is successfully installed. You can click **Start now** to run the application right after installation.

For an MSI installer:

- 1. Double click the MSI file, and you will see the setup wizard pop up. Click **Next** to continue.
- 2. Foxit PDF Editor is protected by copyright law, so in order to proceed, you must accept the License Agreement. Check the I accept the terms in the License Agreement box to continue.
- 3. (Optional) You can select or deselect the **Help improve user experience** option to turn on or off data collection. The collected data will be used to improve user experiences only. The setting for this option will not affect the following installation process.

There are two installation setup types for Foxit PDF Editor. The user has the ability to change the installation directory or to keep the default settings.
 *Typical* — Installs all features by default, which requires more disk space.
 *Custom* — Allows users to choose which program features will be installed.

- For the *Typical* setup, just click **Install**. If you choose the *Custom* setup, click **Next** and do the following:
  - A) Click on "**Browse**" to change the installation directory of the PDF Viewer plug-in.
  - B) Click "**Disk Usage**" to check the disk space available for the selected features.
  - C) Check the options you want to install and click "**Next**" to continue.
  - D) Select the additional tasks you would like the Setup to perform, then click "**Install**" to start the installation.
- 6. When the process is complete, a dialog box will notify the user that Foxit PDF Editor is installed. You can choose to check the **Launch Foxit PDF Editor** box to run the application right after installation. Click **Finish** to complete the installation.

### **Command-line Installation for EXE installers**

You can use the command-line to install the application:

<The full path to the installer> [Optional Parameter] [PROPERTY=PropertyValue]

The Foxit PDF Editor properties are:

\_\_\_\_\_

| /help                                                                                                    | Pops up a dialog box that shows you the supported command lines.                                                          |  |  |  |  |
|----------------------------------------------------------------------------------------------------|----------------------------------------------------------------------------------------------------|--|--|--|--|
| /install                                                                                                    | Installs Foxit PDF Editor.                                                                                                |  |  |  |  |
| /repair                                                                                                    | Repairs the installation.                                                                                                 |  |  |  |  |
| /uninstall                                                                                                    | Uninstalls the installation.                                                                                              |  |  |  |  |
| /quiet                                                                                                    | Silently installs the application (no user interaction) to folder "C:\Program Files\Foxit Software\Foxit PDF Editor".     |  |  |  |  |
| /norestart                                                                                                    | Suppresses any attempt for a system reboot during the installation.                                                       |  |  |  |  |
| /log <path></path>                                                                                                  | g <path> Specifies the path to the log file.</path>                                                                       |  |  |  |  |
| /lang <en de es fr it jp < th=""><th>ko nl pt ru zh-tw zh pl da-DK fi-Fl nb-NO sv-SE&gt;</th></en de es fr it jp <> | ko nl pt ru zh-tw zh pl da-DK fi-Fl nb-NO sv-SE>                                                                          |  |  |  |  |
|                                                                                                    | Specifies the installation language. This property is available for multi-language installers only.                       |  |  |  |  |
| /DIR [directory]                                                                                                    | Specifies the folder where products will be installed.                                                                    |  |  |  |  |
| /DisableLiveChat                                                                                                    | Dock the floating Live Chat to the status bar or to the right side of the application window if the status bar is hidden. |  |  |  |  |
| /clean                                                                                                    | Removes all of Foxit PDF Editor's registry data and related files.                                                        |  |  |  |  |
| /keycode                                                                                                    | Activates the application by key code.                                                                                    |  |  |  |  |
| /DISABLE_UNINSTALL_SUR                                                                                              | <b>EVEY</b> Stops the Uninstall Survey after uninstallation by setting the value to "1".                                  |  |  |  |  |

| /DisableInternet   | Disables all features that require Internet connection.                                                       |
|--------------------|----------------------------------------------------------------------------------------------------|
| /displayadobeindoc | Uses Foxit PDF Editor to open embedded Acrobat files and embedded Foxit PDF Reader files in Microsoft Office. |
| /noshortcut        | Does not create a shortcut on the desktop. By default, a shortcut will be created after installation.         |

#### **Command-line Installation for MSI installers**

You can also use the command-line to install the application:

msiexec /Option <Required Parameter> [Optional Parameter] [PROPERTY=PropertyValue]

For more detailed information on msiexec.exe, as well as required and optional parameters, type "msiexec" in the command line or visit Microsoft TechNet Help Center.

#### Public Properties of the Foxit PDF Editor MSI Installation Package.

Foxit PDF Editor installation properties supplement the standard MSI public properties to give administrators greater control over the installation of the application.

For the complete list of standard public properties, please refer to: <u>http://msdn.microsoft.com/en-gb/library/aa370905(VS.85).aspx</u>

The Foxit PDF Editor properties are:

\_\_\_\_\_

ADDLOCAL <list of features> The value of the ADDLOCAL property is a commadelimited list of features that the installation of Foxit PDF Editor will make locally available. Foxit PDF Editor installer is composed of the following features:

**FX\_PDFVIEWER** - Foxit PDF Viewer and its components.

**FX\_FIREFOXPLUGIN** – A plugin used for opening PDF files in Internet Explorer. This feature requires FX\_PDFVIEWER to be installed.

**FX\_SPELLCHECK** - A tool used for searching any misspelled words in typewriter or form filler mode. This tool also suggests the correct spelling for common mistakes. This feature requires FX\_PDFVIEWER to be installed.

**FX\_PDFA** – A module used for verifying compliance with PDF/A-1a and PDF/A-1b. This feature requires FX\_PDFVIEWER to be installed.

**FX\_OCR** – A module used for making scanned or imagebased PDF documents selectable and searchable. This feature requires FX\_PDFVIEWER to be installed.

**FX\_CREATOR** - Foxit PDF Creator installs a virtual printer on your system. Creator can convert any printable documents into high-quality PDFs conveniently and efficiently. This feature requires FX\_PDFVIEWER to be installed.

**FX\_CONVERTEXT** - Shell extension used for converting PDFs or combining supported files from the right click menu. This feature requires FX\_CREATOR to be installed.

**FX\_CREATORWORDADDIN** - MS Word toolbar add-in to create PDFs in just one click. This feature requires FX\_CREATOR to be installed.

**FX\_CREATOREXCELADDIN** - MS Excel toolbar add-in to create PDFs in just one click. This feature requires FX\_CREATOR to be installed.

**FX\_CREATORPPTADDIN** - MS PPT toolbar add-in to create PDFs in just one click. This feature requires FX\_CREATOR to be installed.

**FX\_CREATOROUTLOOKADDIN** - MS Outlook toolbar add-in to create PDFs in just one click. This feature requires FX\_CREATOR to be installed.

**FX\_SE** - Plugins for Windows Explorer and Windows shell. These extensions allow PDF thumbnails to be viewed in Windows Explorer, and PDF files to be previewed in Windows OS and Office 2010 (or a later version). This feature requires FX\_PDFVIEWER to be installed.

**FX\_IFILTER** – Foxit PDF IFilter is a plugin for Windows search engines that can help search PDF documents quickly.

**FX\_BROWSERADDIN -** The web browser plugin used for converting web pages to PDFs.

- **INSTALLLOCATION** Specifies the folder location of the product installed.
- MAKEDEFAULTDefault value of "1", Foxit PDF Editor will be set as the<br/>default application for opening PDF files.
- VIEW\_IN\_BROWSER Default value of "1", Foxit PDF Editor will be configured to open PDF files inside browsers.
- **DESKTOP\_SHORTCUT** Default value of "1", installer will place a shortcut for the installed application on the Desktop.
- **STARTMENU\_SHORTCUT** Default value of "1", installer will create a program menu group for installed application and its components.
- **SETDEFAULTPRINTER** Default value of "1", installer will install Foxit PDF Editor Printer and set it as the system's default printer.
- **LAUNCHCHECKDEFAULT** Default value of "1", Foxit PDF Editor will check if Foxit PDF Editor is the default reader when launched.
- **KEYPATH**Specifies a license key file and saves it to the Foxit PDFEditor installation folder.
- **REMOVENEWVERSION** Forces an installation to overwrite the newer version of Foxit PDF Editor with the value of "1".
- CLEANExecutes with the command "/uninstall", removing all of<br/>Foxit PDF Editor's registry data and related files with the<br/>value of "1". (Note: This is a command for uninstallation.)
- **AUTO\_UPDATE** Does not download or install updates automatically with the value of "0"; automatically checks for updates and downloads updates if any, but lets users choose when to install them with the value of "1"; automatically installs updates with the value of "2". The default value is "1".
- **EDITION** Specifies an edition to install Foxit PDF Editor.
- **NOTINSTALLUPDATE** Does not install updates by setting the value to "1". This will prevent Foxit PDF Editor from being updated from within the software.

| INTERNET_DISABLE      | Disables all features that require Internet connection by setting the value to "1".                                                                                                    |  |  |  |  |
|-----------------------|----------------------------------------------------------------------------------------------------|--|--|--|--|
| READ_MODE             | Opens PDF file in Read Mode by default in web browsers by setting the value to "1".                                                                                                    |  |  |  |  |
| DISABLE_UNINSTALL_SUR | <b>/EY</b> Stops the Uninstall Survey after uninstallation by setting the value to "1".                                                                                                    |  |  |  |  |
| KEYCODE               | Activates the application by key code.                                                                                                    |  |  |  |  |
| EMBEDDED_PDF_INOFFICE | With the value of "1", opens embedded PDF files in<br>Microsoft Office with Foxit PDF Editor if Acrobat and Foxit<br>Reader is not installed. (For the EXE installation package,<br>inputs the command-line /displayadobeindoc.) |  |  |  |  |
| ADVERTISE             | Usually used together with "ADDLOCAL" to advertise the specified features.                                                                                                    |  |  |  |  |
| LIVEPUS_DISABLE       | Dock the floating Live Chat to the status bar or to the right side of the application window if the status bar is hidden with the value of "1".                                                                                  |  |  |  |  |

Command-line Examples:

1. Silently install the application (no user interaction) to folder "C:\Program Files\Foxit Software":

msiexec /i "Foxit PDF Editor.msi" /quiet INSTALLLOCATION="C:\Program Files\ Foxit Software "

2. Install the Foxit PDF Viewer only:

msiexec /i "Foxit PDF Editor.msi" /quiet ADDLOCAL="FX\_PDFVIEWER "

3. Use the license key file saved in disk C to activate the application when running the setup:

msiexec /i "Foxit PDF Editor.msi" KEYPATH="C:\fpmkey.txt"

4. No installation of Foxit PDF Editor Printer:

msiexec /i "Foxit PDF Editor.msi" ADDLOCAL=ALL, ADVERTISE="FX\_CREATOR" /qn

5. Force an installation to overwrite the same or higher version of Foxit PDF Editor:

msiexec /i "Foxit PDF Editor.msi" REMOVENEWVERSION="1"

6. Remove registry and user data when performing silent uninstallation:

msiexec /x "Foxit PDF Editor.msi" /quiet CLEAN="1"

7. Activate the application by key code:

msiexec /i "Foxit PDF Editor.msi" KEYCODE="your key code"

8. Install the application without Foxit PDF Editor Create PDF Toolbar

msiexec /i "Foxit PDF Editor.msi" ADDLOCAL=ALL, ADVERTISE="FX\_BROWSERADDIN"

# **Deployment and Configuration**

# **Using Group Policy**

#### What is Group Policy?

Group Policy (GPO), a feature of the Microsoft <u>Windows NT</u> family of <u>operating systems</u>, is a set of rules that control the working environment of user accounts and computer accounts. It offers the centralized management and configuration of operating systems, applications, and users' settings in an <u>Active Directory</u> environment.

Group Policy can configure most system settings, save power by utilizing smart power settings, give individual users more control over their machines with administrator privileges and increase system security.

This guide will introduce steps to help you master how to quickly add and modify the new GPO template for configuring your installation of Foxit PDF Editor.

#### **Personal Computer Setting**

There are two file types of group policy template of Foxit PDF Editor: .adm and .admx. Different types are compatible with different operation systems, but have the same settings. The template of .adm file type is compatible with Windows XP and later, while .admx is compatible with Server 2008, Server 2012, Windows 7 and later.

#### **Set Template Preference**

For .adm file, follow the steps as below:

- Use the shortcut keys "Windows + R" and type gpedit.msc in the **Run** window to open Group Policy Editor.
- Right-click the management template and choose Add/Remove Template in the context menu. In the opened dialogue box, add the group policy template of Foxit PDF Editor. The Foxit PDF Editor template will appear in the left navigation pane and you can set its template preferences.

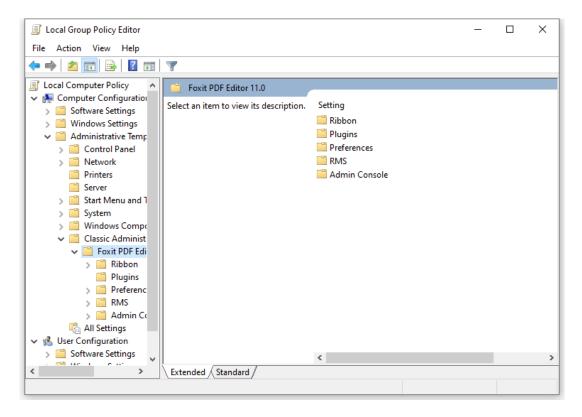

For .admx file, put the .admx file in C:\Windows\PolicyDefinitions and do the setting. The .admx file should be used in combination with an .adml file. And the .adml file should be put in C:\Windows\PolicyDefinitions\language. For example, if in the English OS, the .adml file should be put in C:\Windows\PolicyDefinitions\en\_us.

#### **Example: Not Show Community Language**

- Choose Foxit PDF Editor > Preferences > Application Language.
- Double-click Application Language to open the dialog box and check the option Enabled and check Not Show Community Language. Then only the official languages will show in the File > Preferences > Language.
- If the option Not Configured or Disabled is checked, the languages translated by

community will be displayed.

|                                                                       |                                                                              |                                   | Application Lang      | uage           |                | - 0                                                                                                    | × |
|-----------------------------------------------------------------------|------------------------------------------------------------------------------|-----------------------------------|-----------------------|----------------|----------------|----------------------------------------------------------------------------------------------------|---|
| Local Group Policy Editor                                             |                                                                              |                                   |                       | -              |                |                                                                                                    |   |
| File Action View Help                                                 |                                                                              |                                   | Application Lang      | luage          |                | Previous Setting <u>N</u> ext Setting                                                                                              |   |
| 🗢 🔿 🙋 📆 🗟 🗊                                                           | 7                                                                            |                                   | O Not Configured      | Comment:       |                |                                                                                                    | ~ |
| Local Computer Policy                                                 | Preferences                                                                  |                                   | O Enabled             |                |                |                                                                                                    |   |
| <ul> <li>Computer Configuration</li> <li>Software Settings</li> </ul> | Application Language                                                         | Setting                           | <u>D</u> isabled      |                |                |                                                                                                    | ~ |
| > 📋 Windows Settings                                                  | Edit policy setting                                                          | Javascript Action                 |                       | Supported on:  | Microsoft Wind | lows 7 or later                                                                                                    | ~ |
| <ul> <li>Administrative Temp</li> <li>Control Panel</li> </ul>        | Requirements:                                                                | Enable Safe Readin                |                       |                |                |                                                                                                    | ~ |
| > 📫 Network                                                           | Microsoft Windows 7 or later                                                 | Add NetDocument                   | Options:              |                |                | Help:                                                                                                    |   |
| Printers                                                              | Description:<br>Enable this option to change the                             | Add NetDocument                   | 1                     |                |                |                                                                                                    |   |
| Start Menu and 1 System                                               | application language settings.                                               | E Insert Printed PDF              |                       | inity Language |                | Enable this option to change the application language settings.                                                                    |   |
| > 🔤 System<br>> 🧮 Windows Compr                                       | Check 'Don't Show Community                                                  | Notification Messa Protected View | Default Application L | anguage:       |                | Check 'Don't Show Community Languages' to hide community<br>languages. Otherwise community-translated languages will be            |   |
| <ul> <li>Classic Administ</li> <li>Foxit PDF Edi</li> </ul>           | Languages' to hide community<br>languages. Otherwise community-              | Disable editing Ma                |                       |                |                | listed under official languages.                                                                                                   |   |
| > 🗋 Ribbon                                                            | translated languages will be listed<br>under official languages.             | Change high DPI s                 |                       |                |                | Default Application Language: Input a language file name, such<br>as 'lang en-us.xml', to set this language as default application |   |
| Plugins                                                               | Default Application Language: Input                                          | 📰 Status Bar                      |                       |                |                | language. This will remove the setting item in 'Preferences >                                                                      |   |
| > 🧮 RMS                                                               | a language file name, such<br>as 'lang en-us.xml', to set this               | E Share the PDF file t            |                       |                |                | Languages'.                                                                                                    |   |
| > 🦳 Admin Co                                                          | language as default application                                              | Disable the Autom                 |                       |                |                |                                                                                                    |   |
| ✓                                                                     | language. This will remove the setting<br>item in 'Preferences > Languages'. | Disable Security W                |                       |                |                |                                                                                                    |   |
| > Software Settings                                                   |                                                                              | <                                 |                       |                |                |                                                                                                    |   |
| 36 setting(s)                                                         | Extended Standard                                                            |                                   | -                     |                |                |                                                                                                    |   |
| o setting(s)                                                          |                                                                              |                                   | 1                     |                |                |                                                                                                    |   |
|                                                                       |                                                                              |                                   |                       |                |                | L                                                                                                    | × |
|                                                                       |                                                                              |                                   |                       |                |                | OK Cancel Apply                                                                                                    |   |

• Other settings can be configured in the same way.

#### *Note*: Group Policy setting includes computer configuration and user configuration.

Computer configuration takes precedence over user configuration. The application will use the computer configuration if both the computer and user configure a specific function at the same time. Please note that if the option **Disabled** is a valid configuration, the setting will be shown in the help information. Otherwise, the corresponding registry entry will be removed as selecting Unconfigured. (The value of the option Disabled in the Group Policy Template of Foxit PDF Editor is invalid.) Foxit PDF Editor will retain all your configuration settings when you upgrade it to a new version.

### **GPO Deployment (for Server)**

#### **Create GPO Management**

- If you already have an Active Directory domain and organizational unit configured, please skip to "Apply the Foxit Template" section.
- Choose Start > Windows Administrative Tools (for Windows 10) > open "Active Directory Users and Computers" > right-click your domain > choose New > Organization Unit.

| Active Directory Users and Computers                                                                                                    | – 🗆 X                                                                                                    |
|----------------------------------------------------------------------------------------------------|----------------------------------------------------------------------------------------------------|
| File Action View Help                                                                                                    |                                                                                                    |
| 🗢 🔿 📶 📋 🗐 🍳 🕞 🛛 📆 🖏 🐮 🔻 🤅                                                                                                    | 2 8                                                                                                    |
| Y     iii gpo     Delegate Control     Control       Y     iii Builtin     Delegate Control     Drg       Iii Compt     Find     Drg       Y     iii Domain     Control     Drg       Y     iii Domain     Change Domain     Drg       Y     iii Foreigr     Change Domain Controller     Drg       Y     iii Foreigr     Change Domain Controller     Controller | e Description<br>tinDomain<br>tainer Default container for up<br>anizational Default container for do<br>tainer Default container for sec<br>anizational<br>tainer Default container for ma<br>tainer Default container for up |
| New                                                                                                    | Computer                                                                                                    |
| All Tasks >                                                                                                    | Contact                                                                                                    |
| View >                                                                                                    | Group                                                                                                    |
| Refresh<br>Export List<br>Properties                                                                                                    | InetOrgPerson<br>msDS-ShadowPrincipalContainer<br>msImaging-PSPs<br>MSMQ Queue Alias                                                                                                    |
| Help                                                                                                    | Organizational Unit                                                                                                    |
| < >>                                                                                                    | Printer<br>User<br>Shared Folder                                                                                                    |

• In the opened New Object - Organization Unit dialogue box, type the unit name (For this example, we have named the unit "Foxit") and click **OK**.

| New Object | - Organiza     | tional Un | it           |         |            | ×    |
|------------|----------------|-----------|--------------|---------|------------|------|
| -          | Create in:     | gpol      |              | 10.com/ |            |      |
| Name:      |                |           |              |         |            |      |
| Foxit      |                |           |              |         |            | ]    |
| Protect    | t container fr | om accide | ntal deletio | n       |            |      |
|            |                |           |              |         |            |      |
|            |                |           |              |         |            |      |
|            |                |           |              |         |            |      |
|            |                |           |              |         |            |      |
|            |                |           |              |         |            |      |
|            |                |           |              |         |            |      |
|            |                |           |              |         | <b>.</b> . |      |
|            |                |           | OK           |         | Cancel     | Help |

• Right click the created organization unit "Foxit" and choose **New** > **User**. For this example, we have named the user "tester01".

| Active Directory Users and Computers                                                                                                    |                                                                         |                              |                                                           | _      |   | × |
|----------------------------------------------------------------------------------------------------|-------------------------------------------------------------------------|------------------------------|-----------------------------------------------------------|--------|---|---|
| File         Action         View         Help           ←         →         2         □         ↓         □         ↓         □         □         □         □         □         □         □         □         □         □         □         □         □         □         □         □         □         □         □         □         □         □         □         □         □         □         □         □         □         □         □         □         □         □         □         □         □         □         □         □         □         □         □         □         □         □         □         □         □         □         □         □         □         □         □         □         □         □         □         □         □         □         □         □         □         □         □         □         □         □         □         □         □         □         □         □         □         □         □         □         □         □         □         □         □         □         □         □         □         □         □         □         □         □ | s   🛛 🖬   🐍 🕯                                                           | L 🛅 🍸 🗾 3                    | 8                                                         |        |   |   |
| <ul> <li>Active Directory Users and Computers [G</li> <li>Saved Queries</li> <li>gpo2</li> <li>Builtin</li> <li>Computers</li> <li>Domain Controllers</li> <li>ForeignSecurityPrincipals</li> <li>FoxitComputer</li> <li>Managed Service Accounts</li> <li>Users</li> </ul>                                                                                                    | New Object - User                                                       | Type<br>There are<br>n: gpol | Description<br>no items to show in this vie<br>.com/Foxit |        | × |   |
| Foxit                                                                                                    | Eirst name:<br>Last name:<br>Full name:<br>User logon name:<br>tester01 | tester01<br>tester01         | @gpo                                                      |        |   |   |
| < >>                                                                                                    | User logon name (p<br>GPO2019\                                          | ore- <u>Wi</u> ndows 2000)   | tester01 < <u>B</u> ack <u>N</u> ext >                    | Cancel |   |   |
| Active Directory Users and Computers                                                                                                    |                                                                         |                              |                                                           | -      |   | × |

| Active Directory Users and Computers                                 |                              |             | — | × |
|----------------------------------------------------------------------|------------------------------|-------------|---|---|
| File Action View Help                                                |                              |             |   |   |
| 🗢 🔿 📶 📋 🗐 🍳 🕞 🖉 📷 🕉 📚 🚞                                              | 7 🗾 🐍                        |             |   |   |
| Active Directory Users and Computers [(<br>> Saved Queries<br>> gpol | Type<br>User<br>User<br>User | Description |   |   |
|                                                                      |                              |             |   |   |

• Click **Start** > **Windows Administrative Tools** (for Windows 10) > open the Group Policy Management console and right-click the created organization unit "Foxit" and choose **Create a GPO in this domain, and Link it here...**.

| 📓 Group Policy Manageme  | ient                    |                             |                          |            | _          |    | ×   |
|--------------------------|-------------------------|-----------------------------|--------------------------|------------|------------|----|-----|
| 🚊 File Action View W     | Window Help             |                             |                          |            |            | -  | 8 × |
| 🗢 🔿 🖄 📰 🗎 🗙              | 🕻 🔄 🧟 📑                 |                             |                          |            |            |    |     |
| 📓 Group Policy Managemen | ent                     | Foxit                       |                          |            |            |    |     |
| ✓ ▲ Forest: gpo2.        | .com                    | Linked Group Policy Objects | Group Policy Inheritance | Delegation |            |    |     |
| V 📑 Domains              |                         | Link Order                  | GPO                      | Estand     | Link Enabl |    | GP  |
| V 🛱 gpolition            | .com                    |                             | GPO                      | Enforced   |            | ea | GP  |
| > Derault Do             |                         |                             |                          |            |            |    |     |
| For it                   |                         |                             |                          |            |            |    |     |
|                          | Create a GPO in this do | omain, and Link it here     |                          |            |            |    |     |
| > 📑 Gr Lii               | ink an Existing GPO     |                             |                          |            |            |    |     |
|                          | Block Inheritance       |                             |                          |            |            |    |     |
| > 🧊 Sti Gi               | Group Policy Update     |                             |                          |            |            |    |     |
| Sites                    |                         | - 147 1                     |                          |            |            |    |     |
|                          | Group Policy Modeling   | -                           |                          |            |            |    |     |
|                          | New Organizational Ur   | nit                         |                          |            |            |    |     |
| Vi                       | /iew                    |                             | >                        |            |            |    |     |
| N                        | New Window from He      | ere                         |                          |            |            |    |     |
|                          | Delete                  |                             |                          |            |            |    |     |
|                          |                         |                             |                          |            |            |    |     |
|                          | Rename                  |                             |                          |            |            |    |     |
| Re                       | Refresh                 |                             |                          |            |            |    |     |
| Pr                       | Properties              |                             |                          |            |            |    | >   |
| Create a GPO in this c H | Help                    |                             |                          |            |            |    |     |

If you cannot find the Group Policy Management in Windows Administrative Tools, please install the application package GPMC.MSI. You can download the package by clicking the link <u>http://www.microsoft.com/en-us/download/details.aspx?id=21895</u>.

#### Apply the Foxit Template

- 1 Active Directory Domains and Trusts Windows Server Active Directory Module for Windo... λ L Σ Active Directory Sites and Services 盀 Windows PowerShell Windows PowerShell ISE Active Directory Users and Compu... Server Manager ADSI Edit 06 Certification Authority -**Component Services** Task Manager **Control Panel** dministrativ. Computer Management -0 8 -Defragment and Optimize Drives Desktop. Event Viewer File Explorer Disk Cleanup 100 å. DNS 3 Event Viewer 8 1 Group Policy Management a. iSCSI Initiator 2 Local Security Policy ۲ Microsoft Azure Services ODBC Data Sources (32-bit) 0 es (64-bit ODRC Data Sou F e 10 91 Ω
- Type the GPO name in the "New GPO" dialogue box and click **OK**.

| New GPO             | ×         |
|---------------------|-----------|
| Name:               |           |
| PDF Editor          |           |
| Source Starter GPO: |           |
| (none)              | ~         |
|                     | OK Cancel |

• Right-click the new GPO and choose **Edit...** in the right-click menu to open Group Policy Editor.

| 📓 Group Policy Management                                                                                                    |                                                                                             |                                       | _            |       |
|----------------------------------------------------------------------------------------------------|---------------------------------------------------------------------------------------------|---------------------------------------|--------------|-------|
| 📓 File Action View Window Help                                                                                                    |                                                                                             |                                       |              | - 8 × |
| 🗢 🔿   🚈 📰 🗙 🧟   🔽 🎫                                                                                                    |                                                                                             |                                       |              |       |
| Group Policy Management<br>Com<br>Com<br>Com<br>Com<br>Com<br>Com<br>Com<br>Com                                                                                                    | PDF Editor<br>Scope Details Settings Delegation<br>Links<br>Display links in this location: | gpo20                                 |              | ~     |
| > 🖆 Domain Controllers<br>🗸 🗃 Foxit<br>🕷 PDF Editor                                                                                                    | The following sites, domains, and OUs<br>Location                                           | s are linked to this GPO:<br>Enforced | Link Enabled | Path  |
| <ul> <li>FoxitComp</li> <li>FoxitComp</li> <li>Group Poli</li> <li>Group Poli</li> <li>WMI Filter</li> <li>Starter GP(</li> <li>Sites</li> <li>Group Policy Moc</li> <li>Group Policy Rest</li> <li>New Window</li> <li>Delete</li> </ul> | >                                                                                           | No                                    | Yes          | gpo2> |
| Rename<br>Refresh<br>Help                                                                                                    | Remo                                                                                        | Properties                            |              |       |
| Open the GPO editor                                                                                                    | This GPO is linked to the following W                                                       | MI filter:                            |              |       |

• Right-click the **Administrative Templates** and choose **Add/Remove Templates...** to add Foxit PDF Editor template. Please refer to <u>Set Template Preference</u>.

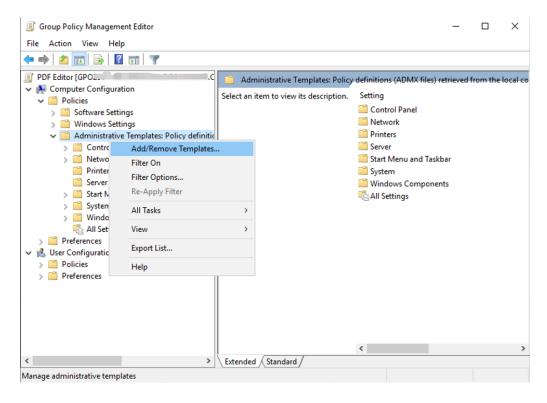

• For configuring options, please refer to Example: Not Show Community language.

### **GPO Items**

The following table introduces some simple manipulations in GPO to speed up your working process.

| Folder Path        | ltem            | Options               | Description                      |
|--------------------|-----------------|-----------------------|----------------------------------|
| Foxit PDF Editor > | Remove Specific |                       | Input the plugin                 |
| Plugins            | Plugins         |                       | name which needs                 |
|                    |                 |                       | to be removed.                   |
|                    |                 |                       | Only applications                |
|                    |                 |                       | with .fpi extensions             |
|                    |                 |                       | can be removed<br>from Foxit PDF |
|                    |                 |                       | Editor.                          |
|                    | Remove Plugins  | Updater               | Remove the                       |
|                    |                 | FoxitAccountManagem   | selected plugins.                |
|                    |                 | ent                   |                                  |
|                    |                 | Speech                | -                                |
|                    |                 | RMSV2                 | -                                |
|                    |                 | SharePoint            | -                                |
|                    |                 | DocuSign              |                                  |
|                    |                 | CommentsSummary       | ]                                |
|                    |                 | ComparePDF            |                                  |
|                    |                 | PageEditor            |                                  |
|                    |                 | ShareReview           |                                  |
|                    |                 | GoogleDrivePlugin     |                                  |
|                    |                 | OneDrivePlugin        |                                  |
|                    |                 | OneDrive For Business | _                                |
|                    |                 | ActionWizard          | _                                |
|                    |                 | DropboxPlugin         | _                                |
|                    |                 | LicenseManager        | _                                |
|                    |                 | BoxPlugin             | _                                |
|                    |                 | U3DBrowser            | _                                |
|                    |                 | iManage 9             | _                                |
|                    |                 | iManage 10            | _                                |
|                    |                 | OpenText eDOCS DM     | _                                |
|                    |                 | NetDocuments          |                                  |
|                    |                 | ndOffice              | -                                |
|                    |                 | Foxit Drive           |                                  |

#### Items in GPO Template

|                                   |                                                  | WIP                    |                                                                                                    |
|-----------------------------------|--------------------------------------------------|------------------------|----------------------------------------------------------------------------------------------------|
|                                   |                                                  | Content Suite          |                                                                                                    |
|                                   |                                                  | Worldox                |                                                                                                    |
|                                   |                                                  | Documentum             |                                                                                                    |
|                                   |                                                  | Egnyte                 |                                                                                                    |
|                                   | Configure<br>iManage9 server<br>URL              |                        | Configure a server<br>URL for iManage<br>9/iManage                                                                                                    |
|                                   | Configure<br>iManage10<br>server URL             |                        | 10/SharePoint/Alfresc<br>o. The changes will be<br>synchronized to the                                                                                                    |
|                                   | Configure<br>SharePoint<br>server URL            |                        | corresponding<br>settings under File ><br>Open or Save As ><br>Add a place >                                                                                                    |
|                                   | Configure<br>Alfresco server<br>URL              |                        | iManage 9/iManage<br>10/SharePoint/Alfres<br>co.                                                                                                    |
| Foxit PDF Editor ><br>Preferences | Features which<br>require internet<br>connection | Itself                 | Enable this option to<br>enable all the<br>features which<br>require internet<br>connection. This will<br>change the<br>corresponding<br>setting in<br><b>Preferences</b> ><br><b>General</b> .                                  |
|                                   |                                                  | Subitem                | Specify features to<br>allow internet<br>connection: check<br>the items to add into<br>a whitelist, which will<br>be allowed to access<br>internet even though<br>disabling all features<br>that require internet<br>connection. |
| Foxit PDF Editor >                | Disable default                                  |                        | Enable this option to                                                                                                    |
| Preferences > File                | PDF viewer                                       |                        | disable the ability to                                                                                                    |
| Association                       | switching                                        |                        | change the specified                                                                                                    |
|                                   |                                                  |                        | default handler (PDF                                                                                                    |
|                                   |                                                  |                        | viewer).                                                                                                    |
|                                   | Default PDF                                      | Web Browser PDF Viewer | Allow you to set Foxit                                                                                                    |

|                    | Viewer           | System DDE Viewer    | PDF Editor as the                   |
|--------------------|------------------|----------------------|-------------------------------------|
|                    | viewer           | System PDF Viewer    | default PDF viewer in               |
|                    |                  | Preview PDF Viewer   |                                     |
|                    |                  | Thumbnail PDF Viewer | your Windows                        |
|                    |                  | Embedded MS          | system, web                         |
|                    |                  | Documents Viewer     | browsers, the<br>thumbnail view and |
|                    |                  |                      | preview pane in                     |
|                    |                  |                      | Windows Explorer,                   |
|                    |                  |                      | as well as in MS                    |
|                    |                  |                      | documents that                      |
|                    |                  |                      | contain embedded                    |
|                    |                  |                      | PDFs.                               |
|                    |                  |                      |                                     |
|                    |                  |                      | This setting requires               |
|                    |                  |                      | Administrator                       |
|                    |                  |                      | permission. In a                    |
|                    |                  |                      | domain                              |
|                    |                  |                      | environment, if the                 |
|                    |                  |                      | client doesn't have                 |
|                    |                  |                      | the Administrator                   |
|                    |                  |                      | permission, there                   |
|                    |                  |                      | will be a UAC prompt                |
|                    |                  |                      | after the boot.                     |
|                    | Forbid Checking  |                      | Hide the 'Set to                    |
|                    | of Default PDF   |                      | Default PDF Reader'                 |
|                    | Viewer           |                      | dialog when Foxit                   |
|                    |                  |                      | PDF Editor isn't the                |
|                    |                  |                      | default PDF viewer.                 |
|                    |                  |                      |                                     |
| Foxit PDF Editor > | 'About Foxit PDF | Copyright            | Set the new contents                |
| Preferences        | Editor' Dialog   | Copyright Content    | in 'About Foxit PDF                 |
|                    |                  | BackGroundPath       | Editor' dialog.                     |
| Foxit PDF Editor > | Configure        |                      | This setting is used                |
| Preferences        | communication    |                      | for configuring the                 |
|                    | port range for   |                      | communication port                  |
|                    | Foxit creator    |                      | range for Foxit                     |
|                    |                  |                      | creator.                            |
|                    |                  |                      | lf enabled, the                     |
|                    |                  |                      | maximum and                         |
|                    |                  |                      | minimum values you                  |
|                    |                  |                      | typed will take effect.             |
|                    |                  |                      | The valid port range                |
|                    | I                | I                    | e tana por trange                   |

|                                   |                             |              | is "1024-65535".                                                                                                    |
|-----------------------------------|-----------------------------|--------------|----------------------------------------------------------------------------------------------------|
|                                   |                             |              | Note: we<br>recommend setting<br>an appropriate port<br>range based on the<br>number of clients in<br>an environment. For<br>a single client, the<br>maximum and<br>minimum value<br>difference should be<br>no less than 10 to<br>ensure that creator<br>related functions<br>could run smoothly.<br>If disabled or not<br>configured, the<br>default value "50000<br>- 60000" will take |
|                                   |                             |              | - 60000" will take<br>effect.                                                                                                    |
| Foxit PDF Editor ><br>Preferences | Program Name                | Program Name | Change the<br>program's name.<br>The default is 'Foxit<br>PDF Editor'.                                                                                                    |
| Foxit PDF Editor ><br>Preferences | Show Start Page             |              | Change the settings of Start Page.                                                                                                    |
| Foxit PDF Editor ><br>Preferences | Enable Safe<br>Reading Mode |              | Change the settings<br>of Safe Reading<br>Mode.                                                                                                    |
| Foxit PDF Editor ><br>Preferences | Multiple<br>Instances       |              | Enable this option to<br>allow multiple<br>instances. Disable<br>this option to not<br>allow multiple<br>instances. This will<br>change the<br>corresponding<br>setting in<br><b>Preferences</b> ><br><b>Documents</b> .                                                                                                    |
| Foxit PDF Editor ><br>Preferences | Add<br>NetDocuments         |              | Enable this option to add NetDocuments                                                                                                    |

|                                   | to the open List                                          |                                                                           | to the <b>File</b> > <b>Open</b><br>List. Users cannot<br>remove this option                                                                                                    |
|-----------------------------------|-----------------------------------------------------------|---------------------------------------------------------------------------|----------------------------------------------------------------------------------------------------|
| Foxit PDF Editor ><br>Preferences | Application<br>Language                                   | Not Show Community<br>Language<br>Default Application<br>Language         | from their end.<br>Change the<br>application language<br>settings. This will<br>change the setting<br>item in<br><b>Preferences</b> ><br>Languages.                                                                                                    |
| Foxit PDF Editor ><br>Preferences | Insert Printed<br>PDF into<br>Previously<br>Generated PDF |                                                                           | Check the option to<br>append the<br>converted PDF files<br>to the previous one<br>when creating PDFs<br>with Foxit PDF Editor<br>Printer. For example,<br>you have created a<br>PDF with Foxit PDF<br>Editor Printer and<br>have not closed it<br>after the creation.<br>And then you create<br>another PDF with<br>Foxit PDF Editor<br>Printer. The newly<br>created PDF will be<br>appended to the<br>previous one<br>automatically. |
| Foxit PDF Editor ><br>Preferences | Status Bar                                                | Setting (Auto-hide Status<br>Bar, Hide Status Bar, or<br>Show Status Bar) | Change the settings<br>of Status Bar.                                                                                                    |
| Foxit PDF Editor ><br>Preferences | Notification<br>Messages                                  |                                                                           | Enable this option<br>and choose how to<br>deal with the<br>different notification<br>messages. If you<br>unchecked all the<br>options, the<br>notification<br>messages will never<br>be shown. This will                                                                                                    |

|                    |                  |                | · · · · ·             |
|--------------------|------------------|----------------|-----------------------|
|                    |                  |                | change the            |
|                    |                  |                | corresponding         |
|                    |                  |                | setting in            |
|                    |                  |                | Preferences >         |
|                    |                  |                | General.              |
| Foxit PDF Editor > | Share the PDF    |                | Enable this option to |
| Preferences        | file that caused |                | always share the      |
|                    | crash            |                | PDF file that caused  |
|                    |                  |                | crash. This will      |
|                    |                  |                | change the            |
|                    |                  |                | corresponding         |
|                    |                  |                | setting of 'Share the |
|                    |                  |                | PDF file that caused  |
|                    |                  |                | this crash' option in |
|                    |                  |                | Crash Report.         |
| Foxit PDF Editor > | Change The Link  | UserManualPath | Enable this option to |
| Preferences        | For User Manual  |                | change the link of    |
|                    |                  |                | User Manual to the    |
|                    |                  |                | local link you want.  |
| Foxit PDF Editor > | Disable the      |                | With this option      |
| Preferences        | Automatically    |                | enabled, the          |
|                    | Update           |                | automatic update      |
|                    |                  |                | will be disabled.     |
| Foxit PDF Editor > | Disable Security |                | Enable this option to |
| Preferences        | Warning          |                | disable the security  |
|                    | 0                |                | warning when Foxit    |
|                    |                  |                | PDF Editor is         |
|                    |                  |                | launched by a third-  |
|                    |                  |                | party application     |
|                    |                  |                | without a valid       |
|                    |                  |                | digital signature.    |
| Foxit PDF Editor > | Lock Read Mode   |                | Enable this option to |
| Preferences        | in web browsers  |                | use Read Mode by      |
|                    |                  |                | default in Foxit PDF  |
|                    |                  |                | Editor browser        |
|                    |                  |                | plugins, and disallow |
|                    |                  |                | users from exiting    |
|                    |                  |                | this mode. This will  |
|                    |                  |                | change the            |
|                    |                  |                | corresponding         |
|                    |                  |                | setting in            |
|                    |                  |                | Preferences >         |
|                    |                  |                |                       |
|                    |                  |                | Documents > Open      |
|                    |                  |                | Settings.             |

| Lovit DDL Editor   | Filter Comments  |  | Enable this entire to                 |
|--------------------|------------------|--|---------------------------------------|
| Foxit PDF Editor > | Filter Comments  |  | Enable this option to                 |
| Preferences        | by the original  |  | filter comments by                    |
|                    | author only      |  | the original author                   |
|                    |                  |  | only. This will change                |
|                    |                  |  | the corresponding                     |
|                    |                  |  | setting in                            |
|                    |                  |  | Comment > Filter                      |
|                    |                  |  | window.                               |
| Foxit PDF Editor > | User Experience  |  | Enable this option to                 |
| Preferences        | Improvement      |  | allow anonymous                       |
|                    | mprovement       |  | data collection. This                 |
|                    |                  |  | will change the                       |
|                    |                  |  | J J J J J J J J J J J J J J J J J J J |
|                    |                  |  | corresponding                         |
|                    |                  |  | setting in                            |
|                    |                  |  | Preferences >                         |
|                    |                  |  | General.                              |
| Foxit PDF Editor > | Hide Activation  |  | Enable this option to                 |
| Preferences        | Code             |  | hide activation code                  |
|                    |                  |  | in the application.                   |
| Foxit PDF Editor > | Use GDI+ Output  |  | Enable this option to                 |
| Preferences        | for all types of |  | use GDI+ output for                   |
|                    | printer          |  | PS driver printers                    |
|                    | princer          |  | (excluding PCL driver                 |
|                    |                  |  | printer). This will                   |
|                    |                  |  | · ·                                   |
|                    |                  |  | change the                            |
|                    |                  |  | corresponding                         |
|                    |                  |  | setting in                            |
|                    |                  |  | Preferences > Print.                  |
| Foxit PDF Editor > | Trusted          |  | Enable this option                    |
| Preferences        | Applications     |  | and input the name                    |
|                    |                  |  | of the trusted                        |
|                    |                  |  | application in the                    |
|                    |                  |  | list. The listed                      |
|                    |                  |  | application will be                   |
|                    |                  |  | added in the Trusted                  |
|                    |                  |  | Apps in                               |
|                    |                  |  | Preferences > Trust                   |
|                    |                  |  |                                       |
|                    |                  |  | Manager settings.                     |
|                    |                  |  | If you disable this                   |
|                    |                  |  | option, the                           |
|                    |                  |  | corresponding                         |
|                    |                  |  | setting will be                       |
|                    |                  |  | unavailable in                        |
|                    |                  |  |                                       |

|                                   |                               | Preferences > Trust                                                                                                    |
|-----------------------------------|-------------------------------|----------------------------------------------------------------------------------------------------|
|                                   |                               | Manager in Foxit                                                                                                    |
|                                   |                               | PDF Editor.                                                                                                    |
| Foxit PDF Editor ><br>Preferences | Protected View                | Enable this option to<br>turn on protected<br>view in order to<br>protect your<br>computers from<br>being harmed by<br>files originated from<br>potentially unsafe<br>locations. This will<br>change the setting in<br><b>Preferences</b> ><br><b>Security</b> ><br><b>Protected View</b> .                                    |
| Foxit PDF Editor >                | Require                       | Enable this option to                                                                                                    |
| Preferences                       | password to use<br>signatures | require users to set<br>a password for the<br>signature while<br>creating a new<br>signature. This will<br>change the setting of<br>'Require password to<br>use this signature' in<br>the <b>Create</b><br><b>Signature</b> dialog<br>box which pops up<br>when you sign a PDF<br>using the <b>Fill &amp; Sign</b><br>feature. |
| Foxit PDF Editor ><br>Preferences | Change high DPI<br>settings   | Enable this option to<br>specify the display<br>settings for PDF<br>Editor when using a<br>high-DPI device.<br>Choose "Application"<br>to render correctly<br>whenever the DPI of<br>the display that they<br>are running on<br>changes.<br>Choose "System" to                                                                 |

|                    |                   | automatically being        |
|--------------------|-------------------|----------------------------|
|                    |                   | DPI scaled by              |
|                    |                   | Windows.                   |
|                    |                   |                            |
|                    |                   | Choose                     |
|                    |                   | "System(Enhanced)"         |
|                    |                   | to render correctly at     |
|                    |                   | a single display scale     |
|                    |                   | factor and become          |
|                    |                   | blurry whenever the        |
|                    |                   | DPI changes.               |
| Foxit PDF Editor > | Load trusted      | <br>This setting specifies |
| Preferences        | certificates from | the way to load            |
| FICICICICS         | Foxit server      | "trusted certificates      |
|                    | FUXIL SELVEL      |                            |
|                    |                   | from Foxit server".        |
|                    |                   | If this satting is         |
|                    |                   | If this setting is         |
|                    |                   | enabled, three             |
|                    |                   | options will be            |
|                    |                   | available: (1)             |
|                    |                   | "Disable": Don't load      |
|                    |                   | trusted certificates       |
|                    |                   | from Foxit server. (2)     |
|                    |                   | "Enable & Ask before       |
|                    |                   | updating": Load            |
|                    |                   | trusted certificates       |
|                    |                   | from Foxit server but      |
|                    |                   | will ask before            |
|                    |                   | updating. (3) "Enable      |
|                    |                   | & Install silently":       |
|                    |                   | Load trusted               |
|                    |                   | certificates from          |
|                    |                   | Foxit server but will      |
|                    |                   | install silently.          |
|                    |                   |                            |
|                    |                   | This will change the       |
|                    |                   | setting in                 |
|                    |                   | Preferences > Trust        |
|                    |                   | Manager >Automatic         |
|                    |                   | Foxit Approved Trust       |
|                    |                   | List Updates.              |
|                    |                   | List Opuales.              |
|                    |                   | If this setting is         |
|                    |                   | disabled or not            |
|                    |                   |                            |
|                    |                   | configured, the            |

|                                                                        |                                                                                                    | default will take                                                                                                    |
|------------------------------------------------------------------------|----------------------------------------------------------------------------------------------------|----------------------------------------------------------------------------------------------------|
|                                                                        |                                                                                                    | effect.                                                                                                    |
| Foxit PDF Editor >                                                     | Show TELL ME                                                                                                    | Enable/disable this                                                                                                    |
| Preferences                                                            | WHAT YOU                                                                                                    |                                                                                                    |
| Preferences                                                            | WAAT YOU<br>WANT TO DO                                                                                                    | option to show/hide<br>the <b>TELL ME WHAT</b>                                                                                                    |
|                                                                        | WANT TO DO                                                                                                    |                                                                                                    |
|                                                                        |                                                                                                    | YOU WANT TO DO                                                                                                    |
|                                                                        |                                                                                                    | box on the ribbon.                                                                                                    |
| Foxit PDF Editor >                                                     | Change the                                                                                                    | Enable this option to                                                                                                    |
| Preferences                                                            | Support Tools in                                                                                                    | change the Support                                                                                                    |
|                                                                        | Start Page                                                                                                    | Tools in Start Page.                                                                                                    |
| Foxit PDF Editor >                                                     | The Tutorials                                                                                                    | Enable this option to                                                                                                    |
| Preferences                                                            | URL                                                                                                    | change the tutorials                                                                                                    |
|                                                                        |                                                                                                    | URL in the Video                                                                                                    |
|                                                                        |                                                                                                    | Tutorials tab in the                                                                                                    |
|                                                                        |                                                                                                    | Start page.                                                                                                    |
| Foxit PDF Editor >                                                     | Lock the Auto-                                                                                                    | Enable this option to                                                                                                    |
| Preferences                                                            | Complete in                                                                                                    | lock the Auto-                                                                                                    |
|                                                                        | Form Filling                                                                                                    | Complete feature                                                                                                    |
|                                                                        |                                                                                                    | and disable the                                                                                                    |
|                                                                        |                                                                                                    | corresponding                                                                                                    |
|                                                                        |                                                                                                    | setting in                                                                                                    |
|                                                                        |                                                                                                    | Preferences >                                                                                                    |
|                                                                        |                                                                                                    |                                                                                                    |
|                                                                        |                                                                                                    | Forms.                                                                                                    |
| Foxit PDF Editor >                                                     | Disable                                                                                                    |                                                                                                    |
| Foxit PDF Editor ><br>Preferences                                      | Disable<br>Privileged                                                                                                    | Forms.                                                                                                    |
|                                                                        |                                                                                                    | Forms.Enable this option to                                                                                                    |
|                                                                        | Privileged                                                                                                    | Forms.Enable this option to<br>disable and lock the                                                                                                    |
|                                                                        | Privileged                                                                                                    | Forms.Enable this option to<br>disable and lock the<br>end user's ability to                                                                                                    |
|                                                                        | Privileged                                                                                                    | Forms.Enable this option to<br>disable and lock the<br>end user's ability to<br>add files, folders,                                                                                                    |
|                                                                        | Privileged                                                                                                    | Forms.Enable this option to<br>disable and lock the<br>end user's ability to<br>add files, folders,<br>and hosts as                                                                                                    |
|                                                                        | Privileged                                                                                                    | Forms.Enable this option to<br>disable and lock the<br>end user's ability to<br>add files, folders,<br>and hosts as<br>privileged locations<br>that can be                                                                                                    |
|                                                                        | Privileged                                                                                                    | Forms.Enable this option to<br>disable and lock the<br>end user's ability to<br>add files, folders,<br>and hosts as<br>privileged locations<br>that can be<br>exempted from                                                                                                    |
|                                                                        | Privileged                                                                                                    | Forms.Enable this option to<br>disable and lock the<br>end user's ability to<br>add files, folders,<br>and hosts as<br>privileged locations<br>that can be                                                                                                    |
|                                                                        | Privileged                                                                                                    | Forms.Enable this option to<br>disable and lock the<br>end user's ability to<br>add files, folders,<br>and hosts as<br>privileged locations<br>that can be<br>exempted from<br>enhanced security<br>restrictions.                                                                                                    |
| Preferences                                                            | Privileged<br>Locations<br>Do not use                                                                                     | Forms.Enable this option to<br>disable and lock the<br>end user's ability to<br>add files, folders,<br>and hosts as<br>privileged locations<br>that can be<br>                                                                                                    |
| Preferences<br>Foxit PDF Editor >                                      | Privileged<br>Locations<br>Do not use<br>QuickTime                                                                        | Forms.Enable this option to<br>disable and lock the<br>end user's ability to<br>add files, folders,<br>and hosts as<br>privileged locations<br>that can be<br>exempted from<br>enhanced security<br>restrictions.Enable this option to<br>disable using                                                                                                    |
| Preferences<br>Foxit PDF Editor >                                      | Privileged<br>Locations<br>Do not use                                                                                     | Forms.Enable this option to<br>disable and lock the<br>end user's ability to<br>add files, folders,<br>and hosts as<br>privileged locations<br>that can be<br>exempted from<br>enhanced security<br>restrictions.Image: the structure of the structure of t |
| Preferences<br>Foxit PDF Editor >                                      | Privileged<br>Locations<br>Do not use<br>QuickTime<br>Player for                                                          | Forms.Enable this option to<br>disable and lock the<br>end user's ability to<br>add files, folders,<br>and hosts as<br>privileged locations<br>that can be<br>exempted from<br>enhanced security<br>restrictions.Enable this option to<br>disable using<br>QuickTime Player for                                                                                                    |
| Preferences<br>Foxit PDF Editor >                                      | Privileged<br>Locations<br>Do not use<br>QuickTime<br>Player for<br>multimedia<br>items                                   | Forms.Enable this option to<br>disable and lock the<br>end user's ability to<br>add files, folders,<br>and hosts as<br>privileged locations<br>that can be<br>exempted from<br>enhanced security<br>restrictions.Enable this option to<br>disable using<br>QuickTime Player for<br>multimedia items.                                                                                                    |
| Preferences<br>Foxit PDF Editor ><br>Preferences<br>Foxit PDF Editor > | Privileged<br>Locations<br>Do not use<br>QuickTime<br>Player for<br>multimedia<br>items<br>Enable creating                | Forms.Enable this option to<br>disable and lock the<br>end user's ability to<br>add files, folders,<br>and hosts as<br>privileged locations<br>that can be<br>exempted from<br>enhanced security<br>restrictions.Enable this option to<br>disable using<br>QuickTime Player for<br>multimedia items.Disable this option                                                                                                    |
| Preferences<br>Foxit PDF Editor ><br>Preferences                       | Privileged<br>Locations<br>Do not use<br>QuickTime<br>Player for<br>multimedia<br>items<br>Enable creating<br>self signed | Forms.Enable this option to<br>disable and lock the<br>end user's ability to<br>add files, folders,<br>and hosts as<br>privileged locations<br>that can be<br>exempted from<br>enhanced security<br>restrictions.Enable this option to<br>disable using<br>QuickTime Player for<br>multimedia items.Disable this option<br>to forbid the end                                                                                                    |
| Preferences<br>Foxit PDF Editor ><br>Preferences<br>Foxit PDF Editor > | Privileged<br>Locations<br>Do not use<br>QuickTime<br>Player for<br>multimedia<br>items<br>Enable creating                | Forms.Enable this option to<br>disable and lock the<br>end user's ability to<br>add files, folders,<br>and hosts as<br>privileged locations<br>that can be<br>exempted from<br>enhanced security<br>restrictions.Enable this option to<br>disable using<br>QuickTime Player for<br>multimedia items.Disable this option<br>to forbid the end<br>user's ability to                                                                                                    |
| Preferences<br>Foxit PDF Editor ><br>Preferences<br>Foxit PDF Editor > | Privileged<br>Locations<br>Do not use<br>QuickTime<br>Player for<br>multimedia<br>items<br>Enable creating<br>self signed | Forms.Enable this option to<br>disable and lock the<br>end user's ability to<br>add files, folders,<br>and hosts as<br>privileged locations<br>that can be<br>exempted from<br>enhanced security<br>restrictions.Enable this option to<br>disable using<br>QuickTime Player for<br>multimedia items.Disable this option<br>to forbid the end<br>user's ability to<br>select Create a new                                                                                                    |
| Preferences<br>Foxit PDF Editor ><br>Preferences<br>Foxit PDF Editor > | Privileged<br>Locations<br>Do not use<br>QuickTime<br>Player for<br>multimedia<br>items<br>Enable creating<br>self signed | Forms.Enable this option to<br>disable and lock the<br>end user's ability to<br>add files, folders,<br>and hosts as<br>privileged locations<br>that can be<br>exempted from<br>enhanced security<br>restrictions.Enable this option to<br>disable using<br>QuickTime Player for<br>multimedia items.Disable this option<br>to forbid the end<br>user's ability to                                                                                                    |

| Foxit PDF Editor ><br>Preferences | Javascript Action                          |                                             | Enable/disable this<br>option to<br>allow/disallow<br>running JavaScript in<br>PDF files.<br>This will change the<br>corresponding<br>setting in<br>Preferences > |
|-----------------------------------|--------------------------------------------|---------------------------------------------|----------------------------------------------------------------------------------------------------|
|                                   |                                            |                                             | JavaScript > Enable                                                                                                    |
| Fault DDF Editor                  | Dischlading Chat                           |                                             | JavaScript Action.                                                                                                    |
| Foxit PDF Editor ><br>Preferences | Disable Live Chat<br>in the<br>Application |                                             | Enable/disable this<br>option to hide/show<br>Live Chat in the                                                                                                    |
| Foxit PDF Editor >                | Dicable editing                            |                                             | application.                                                                                                    |
| Preferences                       | Disable editing<br>Manage Sites            |                                             | Enable this option to<br>disable and lock the<br>end user's ability to<br>specify the default<br>behavior for<br>accessing the<br>Internet from PDFs.             |
|                                   |                                            |                                             | Choose "Always ask"<br>to ask before<br>opening every URL.                                                                                                    |
|                                   |                                            |                                             | Choose "Allow<br>access" to allow<br>access to all URLs.                                                                                                    |
|                                   |                                            |                                             | Choose "Block<br>access" to restrict<br>access to all URLs.                                                                                                    |
| Foxit PDF Editor >                | Outlook COM                                | View PDF Results                            | Enable 'View PDF                                                                                                    |
| Preferences                       | add-in                                     | Output PDF Portfolio<br>Include Attachments | Results' to view the<br>generated PDF file in<br>Foxit PDF Editor after<br>creation.                                                                              |
|                                   |                                            |                                             | Enable 'Output PDF<br>Portfolio' to create a<br>single PDF file<br>containing all emails                                                                          |

|                                         |                                                                                                    | in a "portfolio".                                                                                                    |
|-----------------------------------------|----------------------------------------------------------------------------------------------------|----------------------------------------------------------------------------------------------------|
|                                         |                                                                                                    | Enable 'Include<br>Attachments' to<br>include all email<br>attachments in the<br>generated PDF.                                                      |
| Foxit PDF Editor ><br>Ribbon            | TabElements<br>(the button<br>items in Quick<br>Access Toolbar<br>and the top right<br>corner of the<br>application<br>window)<br>RibbonCategory<br>(the button<br>items in each<br>tab) | Hide the selected<br>button items in<br>Ribbon Mode.                                                                                                 |
| Foxit PDF Editor ><br>RMS > Preferences | Encrypt<br>Metadata                                                                                                    | Encrypt document<br>metadata. This<br>disables the setting<br>in 'Preferences ><br>RMS Setting'.                                                     |
|                                         | Add 'protected'<br>to the name of<br>encrypted files                                                                                                    | Append "(protected)"<br>to the end of the file<br>name of encrypted<br>files.                                                                        |
|                                         | Save As                                                                                                    | Turn on the Save As<br>feature for AIP-<br>protected files.                                                                                          |
|                                         | Microsoft IRM<br>Protection                                                                                                    | Enable this option to<br>choose Microsoft<br>IRM Protection<br>Version for<br>document<br>encryption. If not<br>enabled, Microsoft<br>IRM Protection |

|                    |                  | Version 2(PPDF) is used. |
|--------------------|------------------|--------------------------|
|                    | RMS              | Enable this option,      |
|                    | Interoperability | all encrypted PDF        |
|                    |                  | will conform to          |
|                    |                  | Microsoft IRM            |
|                    |                  | Protection for PDF       |
|                    |                  | Specification and        |
|                    |                  | hence be able to be      |
|                    |                  | decrypted by other       |
|                    |                  | RMS Viewer.              |
| Foxit PDF Editor > | Update Server    | Set the path of          |
| Admin Console      |                  | Internal update          |
|                    |                  | server.                  |
|                    | Admin Console    | Set the path of your     |
|                    | Server           | Admin Console            |
|                    |                  | Server. The end          |
|                    |                  | users can use this       |
|                    |                  | server URL to            |
|                    |                  | connect to your          |
|                    |                  | enterprise Admin         |
|                    |                  | Console Server.          |

# **Using Foxit Customization Wizard**

Foxit Customization Wizard (hereafter, "the Wizard") is a configuration utility for customizing (configuring) the Foxit PDF Editor or Foxit PDF Reader installer before large scale deployment. For example, you can license the product on a volume scale with the Wizard so that you do not need to register and personalize each copy of the installation. Foxit PDF Editor or Reader will retain all your configuration settings when you upgrade it to a new version.

The Wizard allows enterprise IT administrators to do the following:

- Modify an existing MSI package and save all the modifications into a transform file (.mst).
- Directly configure settings from scratch and save all the configurations as an XML (.xml) file.
- Customize settings based on an existing XML (.xml) file.
- Configure which digital ID files are allowed to use.

#### **Get started**

Run the Wizard, you will see the following options on the Welcome page:

- MSI
- XML Editor for Foxit PDF Editor
- XML Editor for Foxit PDF Reader
- SignITMgr

Please select one option to begin. Take **MSI** for example. After you open an MSI installer, you will see the Wizard workspace below.

| A C                                                                                                    | В                                                                                                   | D      |
|----------------------------------------------------------------------------------------------------|----------------------------------------------------------------------------------------------------|--------|
| Fo dt Customization Wizard     MSI                                                                                                    |                                                                                                    | ×      |
| <ul> <li>Personalization Options</li> <li>Installation Options</li> <li>Features</li> <li>Shortcuts</li> <li>Files and Folders</li> <li>Registry</li> <li>Preferences</li> <li>Ribbon Set</li> <li>Plugins</li> </ul> | Personalization Options Change Install Location Add License Key File Add Code Replace ProfStore.xml | Browse |

A. Title Bar B. Menu Bar C. The Navigation bar D. The main work area

The workspace is made up of four parts: Title Bar, the top Menu bar, the Navigation bar, and the main work area.

- 1. The **Title bar** in the top left corner shows the corresponding option you choose on the Welcome page.
- 2. The top **Menu bar** provides key menu options, like "Open", "Save", "Information", and "About".
- 3. The left-hand **Navigation bar** links to the specific configurable options.
- 4. The **Main Work Area** displays configurable options according to the configuration settings you choose.

For more detailed instructions, please click the 2 icon on the top Menu bar and choose **User Guide**, which covers all features included in Foxit Customization Wizard.

# **Contact Us**

Feel free to contact us should you need any information or have any problems with our products. We are always here, ready to serve you better.

- Office Address: Foxit Software Incorporated 41841 Albrae Street Fremont, CA 94538 USA
- Sales: 1-866-680-3668
- Support & General: 1-866-MYFOXIT, 1-866-693-6948, or 1-510-438-9090
- *Fax:* 1-510-405-9288
- Website: www.foxit.com
- *E-mail:* Sales <u>sales@foxit.com</u>
   Marketing <u>marketing@foxit.com</u>
   Technical Support enter a trouble ticket via our <u>Support Portal</u>
   Business Development <u>bd@foxit.com</u>
   Customer Service Feedback feedback@foxit.com